## Online map is blue or have another color

When you encounter issue that every online map which you select has blue or another color tint it is highly possible that you have accidentally enabled some OpenWeatherMap overlay. To fix this issue, follow these steps:

- 1. First off you need to start GPX Viewer.
- 2. Open left main menu.
- 3. Tap on **Settings** button.
- 4. In Settings tap on **GPS** button.
- 5. Uncheck Move to the lower part of the screen option.
- 6. Go **back** to map screen.

From: https://docs.vecturagames.com/gpxviewer/ - GPX Viewer User Guide

Permanent link: https://docs.vecturagames.com/gpxviewer/doku.php?id=docs:faq:issue:blue\_online&rev=1538766978

Last update: 2020/08/05 15:28

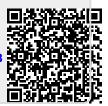